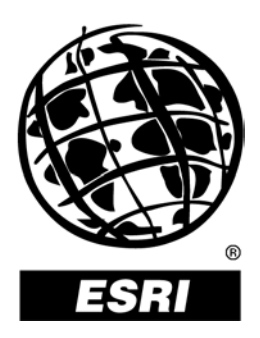

## **The TimeMap Project: Developing Time-Based GIS Display for Cultural Data**

*Journal of GIS in Archaeology, Volume I*

123

# **The TimeMap Project: Developing Time-Based GIS Display for Cultural Data**

### Journal of GIS in Archaeology, Volume I

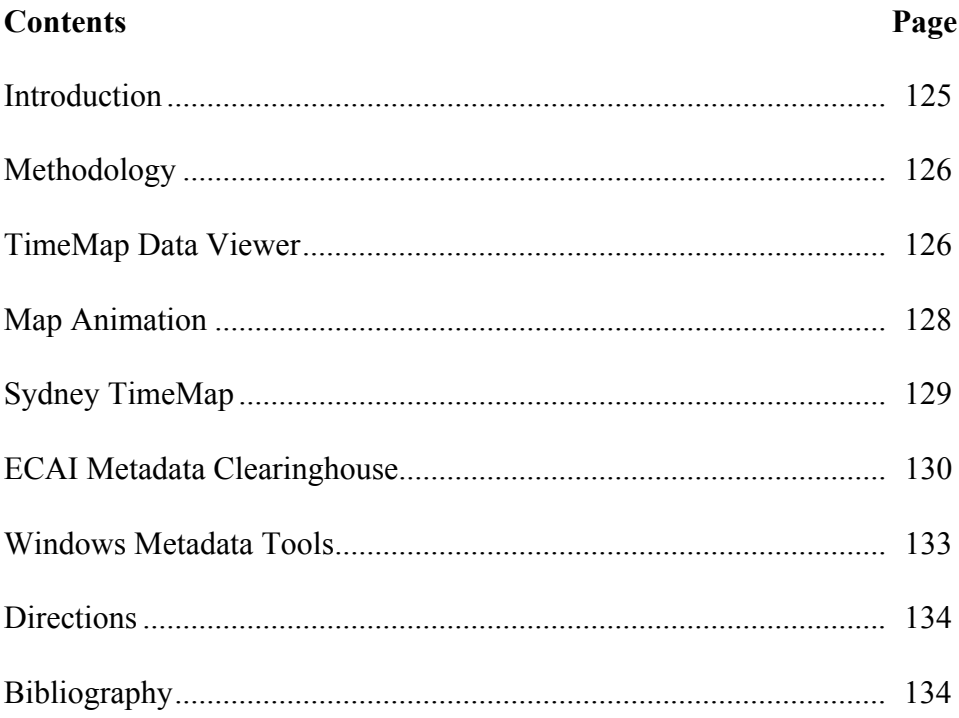

# **The TimeMap Project: Developing Time-Based GIS Display for Cultural Data**

Ian Johnson and Andres Wilson Archaeological Computing Laboratory University of Sydney, Australia

**Introduction** GIS is revolutionizing fieldwork practice in archaeology, but the analytical potential of GIS is far from being realized. This reflects the technologydriven nature of much GIS implementation and the quest for an appropriate body of theory. What interests us particularly is the lack of a systematic approach to handling the temporal dimension, so fundamental to archaeology and other historical disciplines.

> In pursuing the TimeMap project ([http://www.timemap.net](http://www.timemap.net/)) we have sought to develop explicit methods of handling temporal data within a GIS framework. Our project grew out of the use of GIS in archaeology but has a much wider application to cultural data in general; the term cultural data is intentionally broad and can include anything from archaeological site locations to historical census records, from the trajectory of expeditions to the distribution of religions, from details of a city's history to the rise and fall of empires.

> The initial work of the TimeMap project focused on three issues (Johnson 1998): (1) a methodology for recording time-based cultural features, (2) an interface for displaying time-based maps, and (3) the generation of map-based animations to display time depth. The main products of this research were a nonprescriptive standard for structuring TimeMap-compatible data sets, a map-based interface (TMView) to TimeMapcompatible data sets, and a toolkit for generating map animations.

Over the last two years, the project has expanded to encompass access to distributed GIS data indexed in a central metadata clearinghouse. The clearinghouse can be searched and updated through a Web interface, and we have also developed tools for map registration, metadata preparation, data upload, and data serving. We have developed these aspects of the project for the Electronic Cultural Atlas Initiative (ECAI), an international group dedicated to developing Internet-based access to substantial cultural data sets. ECAI aims initially to encourage exchange of scholarly research data but also plans to make data available to the wider public through specific educational products.

From January 2000, we have funding through an Australian Research Council SPIRT (Strategic Partnership with Industry for Research and Training) grant over three years, in partnership with the Museum of Sydney and ESRI–Australia. The aim of this venture is

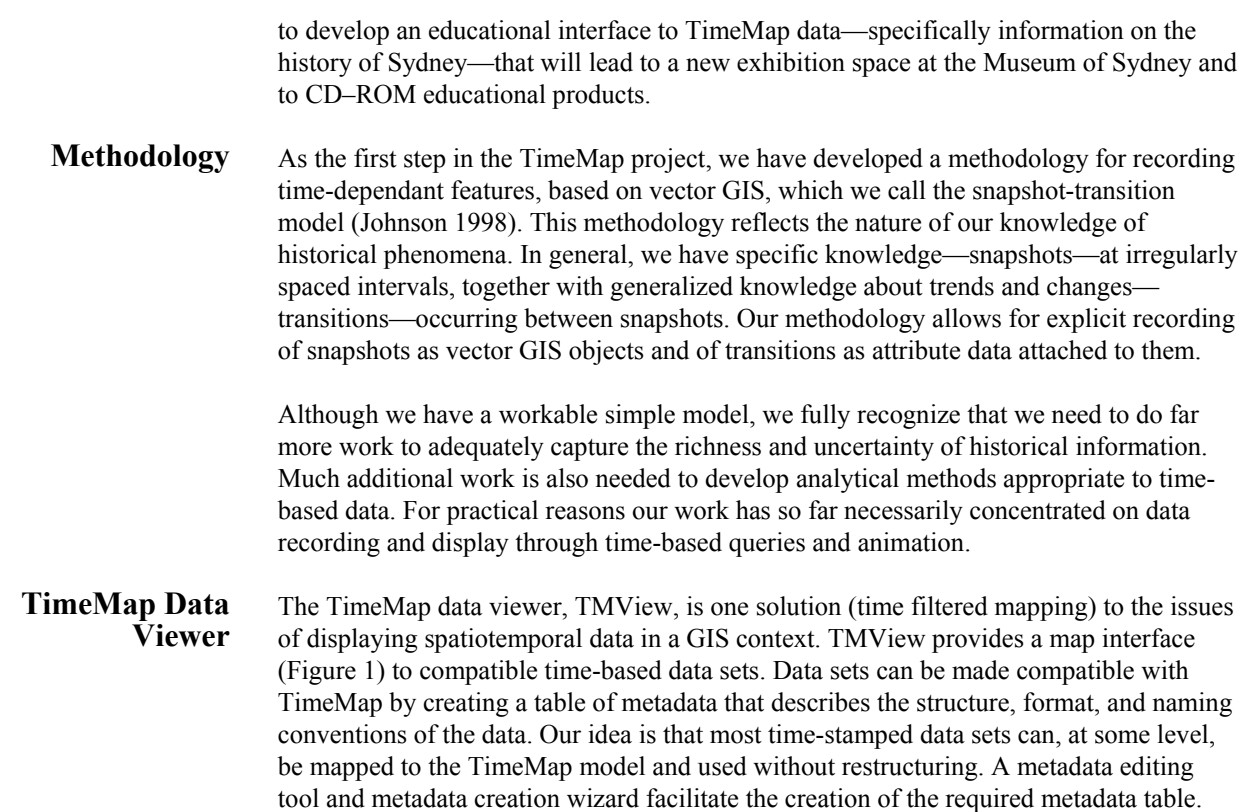

J-9078

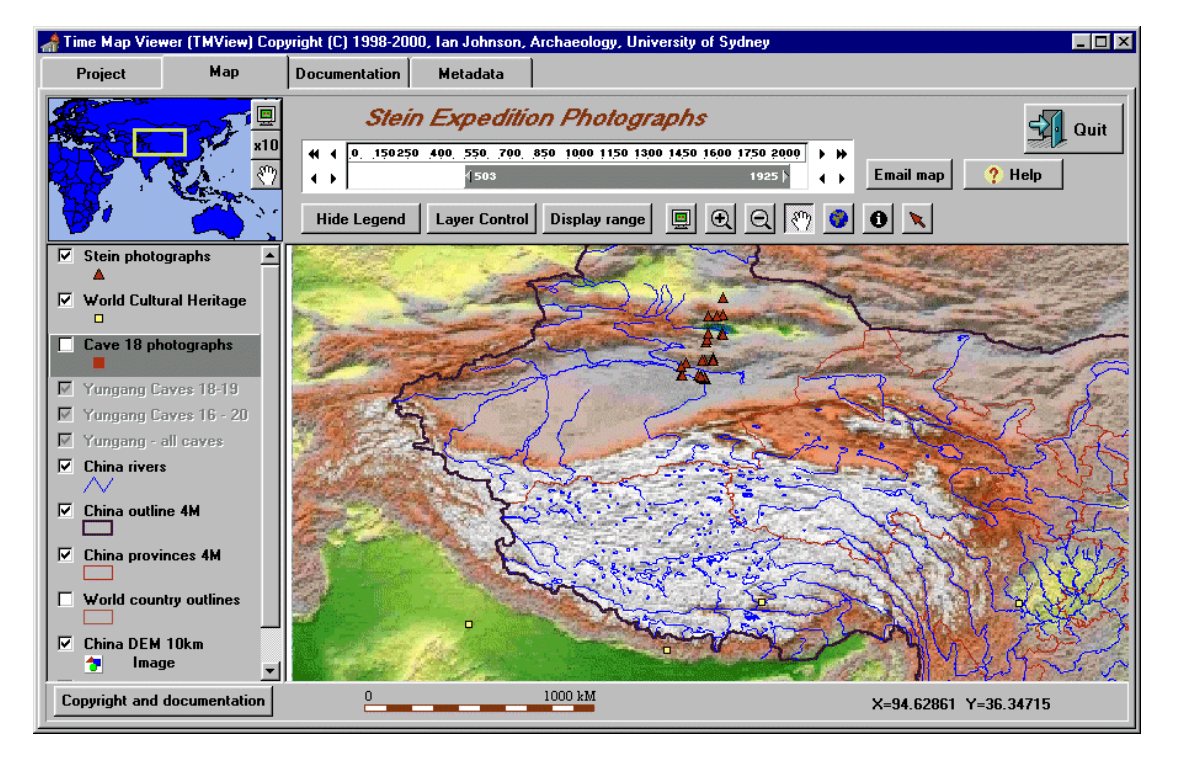

**Figure 1 TimeMap Data Viewer (TMView**)

TimeMap-compatible data sets, whether on a CD, hard disk, local network, or remote server, are not displayed directly. Instead, they are displayed as map layers created from SQL queries that include selection criteria to subset the data set (e.g., selecting particular categories of site) along with spatial and temporal query components. Queries are updated and reprocessed as the time limits are changed in the time bar (top of screen). The data viewer is built around ESRI's MapObjects and provides all the normal GIS map tools, such as zooming, selection, legend control, querying, printing, and so forth, along with display of metadata and documentation relating to each layer.

<span id="page-4-0"></span>The TMView program is easily adapted to provide alternative interfaces for specific applications such as a museum visitor kiosk (see Sydney TimeMap, below) or CD–ROM interface. By judicious creation of a number of TimeMap project files<sup>1</sup> that retrieve and overlay different views of the data to illustrate different aspects of the resource, one can create a rich environment for exploring a substantial body of information without restricting the user to a narrow straightjacket of predefined images. The shell from which these projects are called can be as simple as a Web page, or it can provide greater

 $\frac{1}{1}$  $<sup>1</sup>$  A TimeMap project consists of a group of data sets, map layers, selection criteria,</sup> symbology, and spatial and temporal limits specified by a simple ASCII text file that can be stored locally (e.g., on a CD) or downloaded from the Web. It is analogous to an ArcView or ArcExplorer project.

functionality through a customized application written in, for example, Macromedia Director.

One of the essential functions of TMView is the linking of objects on a time-filtered map to local or Web-based resources such as Web pages, photographs, multimedia, or other maps. Map-object-to-resource linking is the key to spatial and temporal browsing of large data sets, such as heritage inventories, and a key component of our strategy in developing museum-based visitor access to historical data. Unlike ArcView or ArcExplorer, these links need not be hard-coded as URLs in the data attached to each map object, but they can be generated by combining data fields with a URL mask to create links to databasegenerated Web pages for individual objects (such as those found in many site register or museum catalog Web sites).

TMView can also work with distributed data sets stored on remote servers. Connection to remote data sets is established through a map-based metadata clearinghouse browser (Figure 2) that allows, among other things, filtering of the clearinghouse based on spatial and temporal limits and metadata searches, display of bounding boxes for data sets on a map of the world, display of metadata for selected data sets including extended HTMLbased documentation, and display of thumbnail and detail views of data sets. Remote data sets are filtered on the server. The subset is downloaded and cached locally, allowing for offline access and the responsiveness of a local application rather than Internet data transfers.

**Map Animation** Our second area of research on the display of spatiotemporal data is map animation (animation within a geographically referenced coordinate space). Map animation is an obvious solution to the problems of displaying an extra map dimension (time) on a twodimensional computer screen. While there are numerous examples of map animation on the Web and in CD products (for example, the shifting pattern of Iroquois sites [Snow 1997] or changes in postglacial vegetation zones [Spikins 1997]) many map animations are time-lapse animated GIFs, using a small number of base images and simple blending to create a sense of continuity.

> More sophisticated animations of contemporary phenomena (e.g., weather patterns) are based on distinct data for each frame, either resulting from repetitive data collection or from modeling of the phenomena. The former is obviously beyond reach for historical phenomena, while the latter requires a level of understanding of the phenomena that is often unavailable.

We have therefore taken a simple shape-based approach to map animation of cultural data, based on tweening of vector shapes recorded as "snapshots" in a TimeMapcompatible GIS format to generate intermediate forms for each frame of the animation. This results in smoother animation, although it does not necessarily respect the actual system mapped. We are now working on methods of incorporating additional information to control the progress of the tweening between snapshots and hope in the future to include a modeling capability to generate intermediate conditions (effectively keyframes) so that the animation conforms to our understanding of the system.

Our first map animation experiments were done with Houdini running on an SGI workstation, but this is a costly, one-off approach to the problem, which was not based on

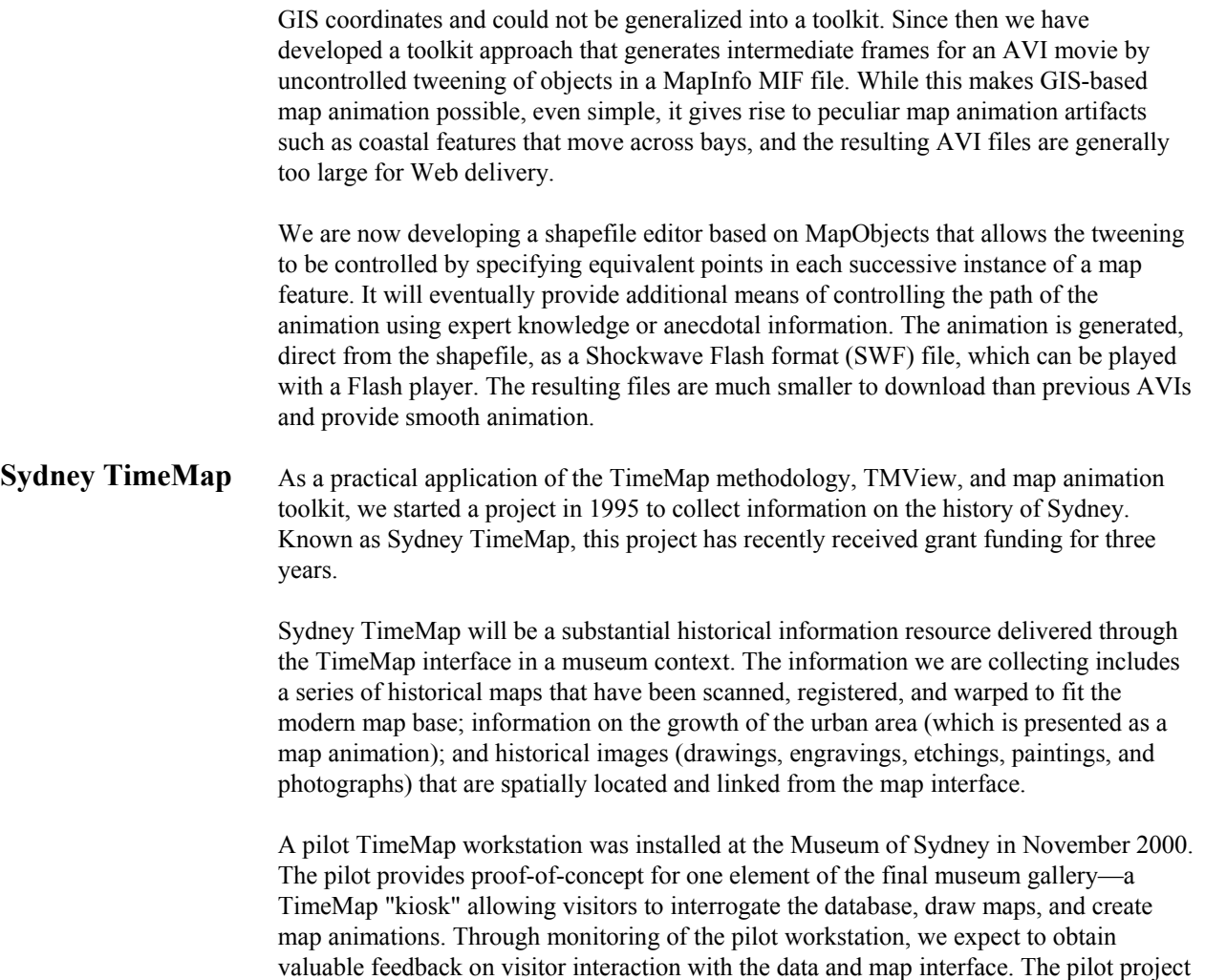

is also a valuable opportunity to consolidate the rather piecemeal work we have carried out on Sydney historical data over the last few years and to complement it with a

substantial amount of new visual resources.

**Kiosk Application Map and Related Site Data** 

J-9078

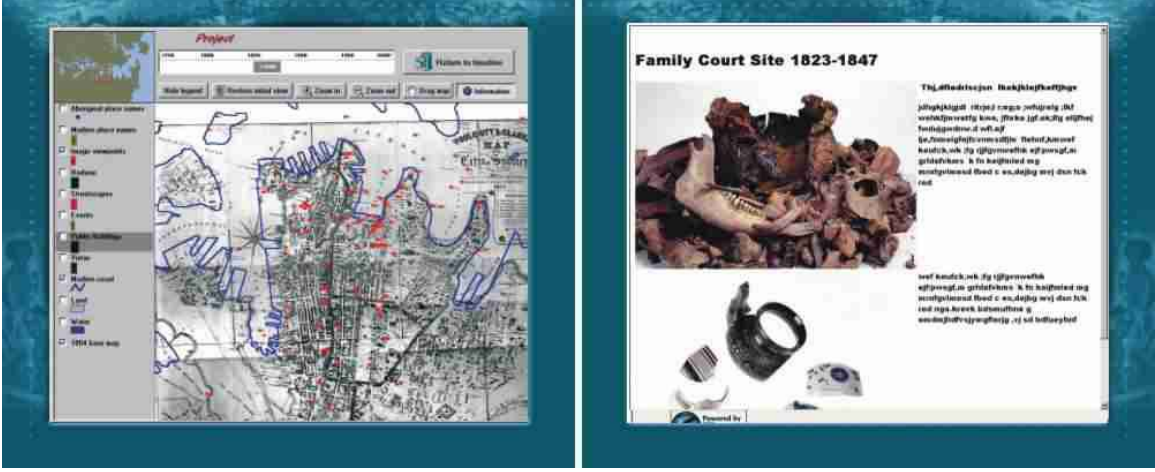

**Figure 2** 

The pilot comprises a series of TimeMap projects based on time periods, historical themes, or specific historical maps that are loaded from a visitor front end written in Macromedia Director. TMView runs as a window within this front end on one screen of a dual monitor display and links to resources displayed on the other monitor. Selecting a project loads a group of map layers displayed on an appropriate georegistered historical map of Sydney. These give access to temporally and thematically selected resources drawn from a database using SQL queries and displayed in HTML files generated on the fly. As well as historical images, the resources include sound and video files. In addition, some layers provide live access to remote online data sets such as the NSW State Heritage Inventory.

Although the TimeMap projects deliver preselected data sets, visitors are free to explore the database. They can add and overlay data from different themes and periods such as displaying the modern street grid over a 19th century map.

**The ECAI Metadata Clearinghouse**  Each TimeMap compatible data set requires a file of metadata (implemented as a dBASE file locally or a table on an SQL server). This file or table contains two types of metadata: *connection* metadata gives the TimeMap software information on data structuring and naming conventions, and *descriptive* metadata is for resource description, search, and discovery.

> <span id="page-7-0"></span>In the latter part of 1998, an ad hoc group of Australian ECAI members<sup>[2](#page-7-0)</sup> put together a descriptive metadata standard based on Dublin Core with extensions and completion of poorly defined elements, allowing the data set to be described and cataloged in a searchable clearinghouse. The standard developed is fully documented on the ECAI Web site (http://www.ecai.org) and implemented through the ECAI metadata clearinghouse

 $\frac{1}{2}$  $^2$  Australian working party: Matthew Ciolek, Larry Crissman, Nerida Cross, Helen Jarvis, Ian Johnson, and Andrew Wilson

(Figure 3) running on the Sydney University Archaeological Computing Laboratory Internet server.

**Figure 3 TimeMap Clearinghouse Browser** 

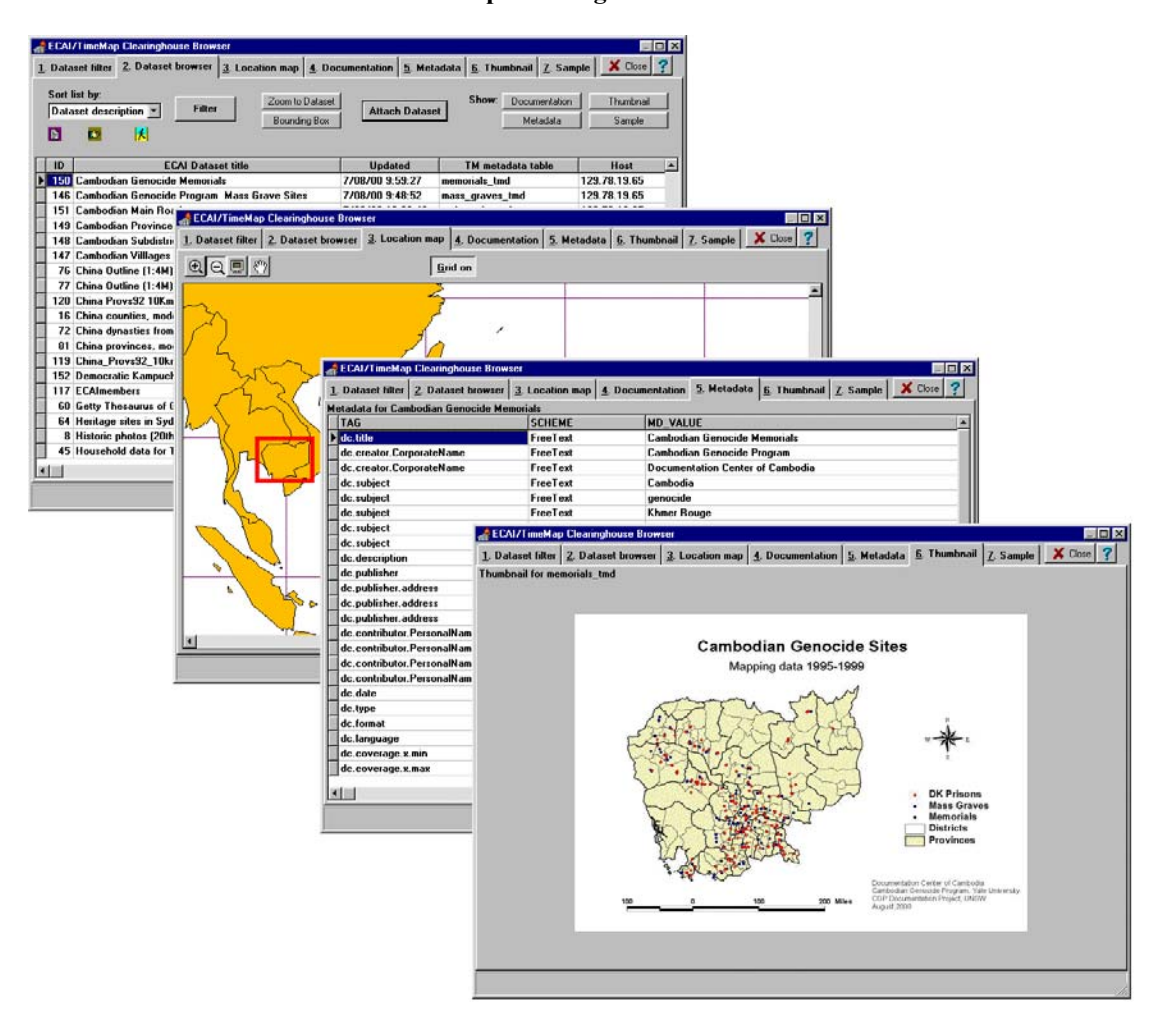

A key feature of the ECAI metadata clearinghouse is the recording of the definitions of the metadata elements in a central, Internet-accessible server database rather than as hardcoded values built into the software. This means that new elements, schemes, and allowable values can be added simply by editing the database, and this extends to providing alternative versions of the metadata elements in different languages. Such flexibility can only be achieved by the use of an arbitrary set of element and scheme identifiers (in our case sequential numeric codes), not by the use of conventional metadata stored as a predefined set of textual tags. Flexibility was essential for an evolving system, such as ECAI, with many international participants.

Drawing on the definitions stored in the database, our Web-based software generates data entry forms with pulldown lists wherever possible, automatic entry of common default values, online help, and succinct examples. Metadata is verified for consistency before being stored in the clearinghouse.

Data sets registered with the clearinghouse are controlled by the user who registered them (anyone can sign up as a user through the Web). Various mechanisms have been built to provide e-mail notification to the user when data is modified and to an editorial team who checks data sets before they become visible to searches (to allow filtering of incomplete metadata and inconsequential, spurious, or inappropriate data sets). The editors also apply a simple "rating" of data sets (protocols for rating are still being developed).

Figure 4 summarizes the system we have built for ECAI:

- 1. Members of ECAI place their data on an Internet-accessible server and create TimeMap connection metadata and ECAI descriptive metadata using a Web-based interface or a Windows program (TMT) available for free download from the TimeMap Web site.
- 2. The data set is registered with the ECAI clearinghouse, which stores a copy of the metadata to allow searching (and a useful long-term backup).
- 3. ECAI users, whether other researchers or members of the general public, connect to the clearinghouse either through a Web browser search or through the TimeMap viewer, TMView, and search for data sets of interest to them by spatial extent, time period, or keyword searches.
- 4. Information retrieved from the clearinghouse allows TMView to connect directly to the data server and place SQL queries to download relevant map data, which is cached locally and displayed as superimposed map layers on the user's screen.
- 5. Hyperlinks from map layers retrieve Web resources from the clearinghouse, the data server, or from third party Web servers. Hyperlinks can be static (fixed URLs) or can generate query strings to retrieve specific pages from database-driven Web sites. Resources may be Web pages, images, video, databases, spreadsheets, or complete multimedia presentations, depending on bandwidth.

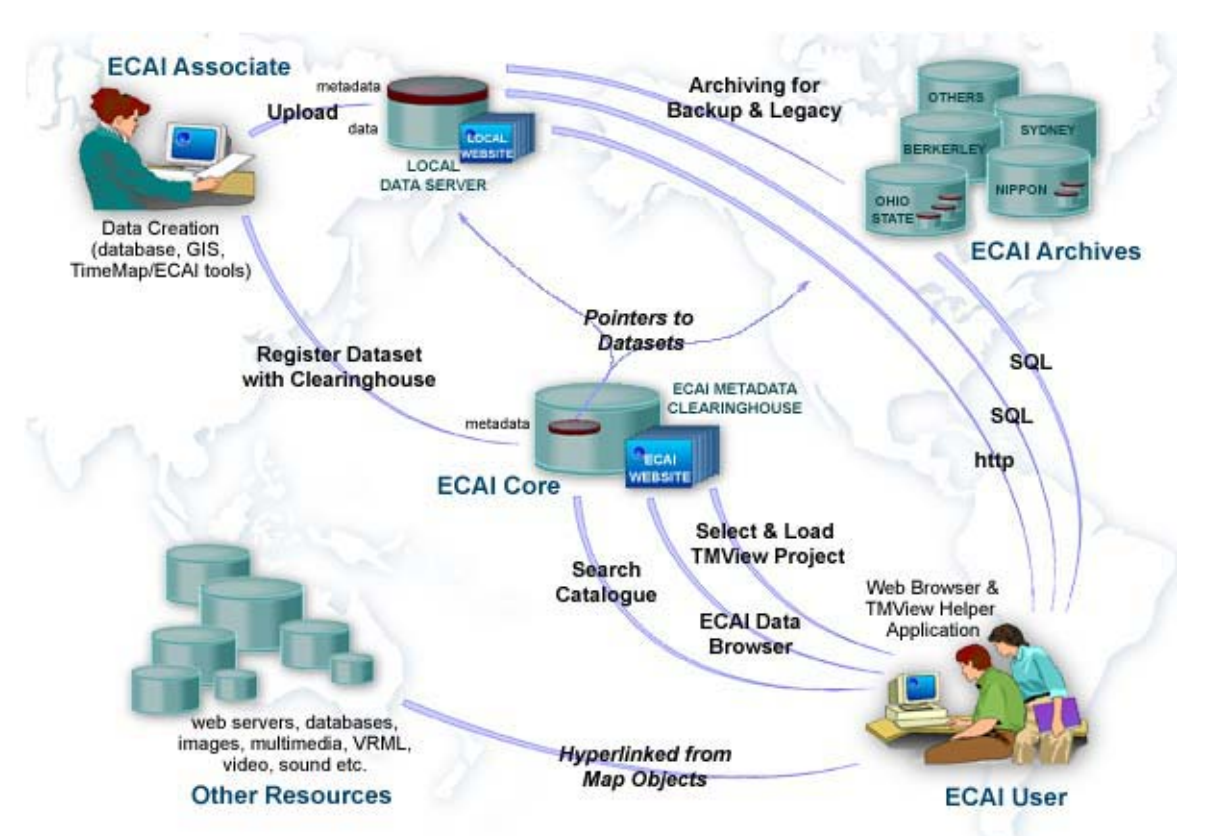

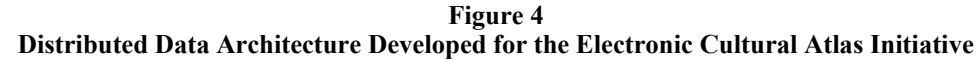

#### **Windows Metadata Tools**

In 1999, we developed a number of Windows GUI tools to manage the metadata clearinghouse and assist with data preparation. The main user-oriented tools have now been combined into a single data preparation toolkit program, TMT, that includes the following components:

#### **1. Map registration tool**

Common sources of map data for cultural projects include paper maps and aerial photographs that require scanning, registration to geographic coordinates, and warping to conform to present-day coordinate systems. To streamline the process of collecting registration points on difficult source documents, we have developed a tool that allows either simple positioning and scaling or multiple control points with attached metadata, takes advantage of dual screens when available, and generates MapInfo TAB files, ESRI World files, and ERMapper GCP files.

#### **2. Metadata creation "wizard"**

The wizard reads a variety of file formats (ESRI shapefiles, MapInfo MIF files, Access, Paradox, dBASE, delimited ASCII, or any ODBC-compatible data source) and, with a small number of user decisions, creates appropriate TimeMap connection metadata, at the same time inserting default descriptive metadata.

#### **3. Metadata editor**

Metadata editing occurs under full control of the definitions downloaded from the metadata clearinghouse (which are cached locally to allow offline work). The editor includes selection of values from pulldown lists; range checking; and mandatory, repeating, and single value elements. Elements can be added to the data from a collapsible tree view of the available elements.

#### **4. Data pump**

The "data pump" reads GIS and database data from a number of formats and uploads them to a SQL data server identified in the metadata. The data pump provides selection of data fields for upload, map preview, thinning and compression of map data to reduce download volumes and speed up map generation, automatic generation of bounding rectangles, and storage of GIS data as objects in conventional (nonspatial) SQL database servers such as MySQL or Interbase.

#### **5. Clearinghouse access**

The toolkit communicates with the ECAI metadata clearinghouse to register new data sets, upload metadata to the clearinghouse, and download metadata for local editing. The clearinghouse maintains connection information that allows the TimeMap interface software to connect to data sets on servers anywhere on the Internet.

**Directions** While the current model for TMView works well for local data sets such as the diskbased application we are developing for the Museum of Sydney pilot, we run into some problems for Web-based distribution, not least of which is the problem of program download size. Use of a thick-client approach—with all database access direct from the client—results in increasing download size and a multiplication of maintenance problems as we start to support different server products.

> We are therefore moving database access onto a middle-tier server using CORBA protocols, so that the client software does not need to know how to access many different server products. This also gives us improvements in system security. This is the only viable solution as TMView goes beyond a small test group of users. We have a pilot three-tier version of the clearinghouse browser and data set access working, and hope to combine this with the existing TimeMap software in October/November 2000 for initial beta testing by the end of the year. The use of a three-tier CORBA approach also allows the development of clients in other languages—particularly Java for Web-based access while continuing the use of our preferred development language (Delphi) for faster, Windows-specific clients (including special implementations such as museum kiosks).

### **Bibliography** Johnson 1999 "Mapping the Fourth Dimension: The TimeMap Project." *CAA97: Computer Applications in Archaeology 1997*. BAR International Series 750. 21pp. CD– ROM.

Snow 1997 "GIS and Northern Iroquoian Demography." Johnson, I., and North, M. *Archaeological Applications of GIS*. Sydney University Archaeological Methods Series #5. Sydney: Prehistoric & Historical Archaeology, University of Sydney. CD– ROM.

Spikins 1997 "GIS Modelling of Holocene Vegetation Dynamics in Northern England." Johnson, I., and North, M. *Archaeological Applications of GIS*. Sydney University

J-9078

Archaeological Methods Series #5. Sydney: Prehistoric & Historical Archaeology, University of Sydney. CD–ROM.